# **Activating the ORCID integration**

- [Overview](#page-0-0)
	- [When applying for credentials](#page-0-1)
		- <sup>o</sup> [Informing the users](#page-0-2)
		- <sup>o</sup> [Connecting to your application](#page-1-0)
- [Configuring VIVO](#page-2-0)
	- <sup>o</sup> [The Client ID from your ORCID credentials](#page-2-1)
	- <sup>o</sup> [The Client Secret from your ORCID credentials](#page-2-2)
	- <sup>o</sup> [The base URL for your VIVO application, as seen from outside.](#page-2-3)
	- [The version of ORCIDs API protocol that VIVO will expect.](#page-2-4)
	- [The label used to describe a VIVO profile page](#page-3-0)
	- [The entry point for ORCID's public API.](#page-3-1)
	- [The entry point for ORCID's private API.](#page-3-2)
	- <sup>o</sup> [The entry point for ORCID's OAuth implementation](#page-3-3)
	- <sup>o</sup> [A callback URL within ORCID's OAuth implementation](#page-3-4)

## <span id="page-0-0"></span>**Overview**

VIVO contains code that will converse with the ORCID registry through its API. When this conversation is enabled, a VIVO user can authoritatively confirm his ORCID iD in VIVO, and cite his VIVO page in his ORCID record as an external identifier.

In order to activate the VIVO-ORCID integration, your organization must have a membership in ORCID. You may then register your VIVO installation as a client application, and obtain the credentials needed for that connection.

Once you have the credentials, you can enter them in the runtime.properties file and restart VIVO.

You may want to start by obtaining credentials for ORCID's sandbox API. This will let you see how the integration appears. If you have made local modifications to VIVO, you will want to ensure that they do not interfere with the integration before going into production.

Once you are satisfied that the integration is working as expected, you can apply for credentials on ORCID's production registry.

# <span id="page-0-1"></span>When applying for credentials

#### <span id="page-0-2"></span>Informing the users

The user must grant authorization before VIVO can read or write to their ORCID record. Some of the text they see will come from your credentials. Notice this section of the application:

### **Displayed to Registry Users**

The following three fields will be displayed to users who are connecting to your application through the authorization process. You will be able to adjust this information later if needed.

Name of your client application (e.g. Journal of Psychoceramics Manuscript Tracking System) \*

Short description of your client application (max 300 char) \*

URL of the home page of your application \*

The name of your client application will be displayed to the user as they use the integration screens. Here is an example, where the name of the client application is "Cornell VIVO-ORCID Integration".

# ORCİD

# **Cornell VIVO-ORCID Integration @**

has asked for the following access to your ORCID Record

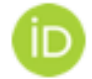

Get your ORCID iD

This application will not be able to see your ORCID password, or other private info in your ORCID Record. Privacy Policy.

If the user clicks on the question mark, they will see the short description of your client application. In this example, the short description is "Connect your VIVO identity with your ORCID identity."

ORCID **Cornell VIVO-ORCID Integration @** 

ABOUT: Connect your VIVO identity with your ORCID identity.

has asked for the following access to your ORCID Record

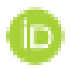

Get your ORCID ID

#### <span id="page-1-0"></span>Connecting to your application

Once the user logs in to their ORCID account, and grants authorization to your application, the ORCID pages will transfer control of the session back to VIVO. In order to do that, it needs to know where your application is located. Notice this section of the application:

### **Redirect URIs**

Once the user has suthorized your spplication, they will be neturned to a URI that you specify. You must provide these URIs in advance. For more information about redirect URIs, please see our Knowledge Base article. (opens in a separate window).

## OAuth2 redirect\_uris or callback URLs for this client (enter at least one)

Redirect URI | \*

You may provide just the domain of your application, such as http://vivo.mydomain.edu.

# <span id="page-2-0"></span>Configuring VIVO

To converse with ORCID, VIVO requires these values in the runtime.properties file.

<span id="page-2-1"></span>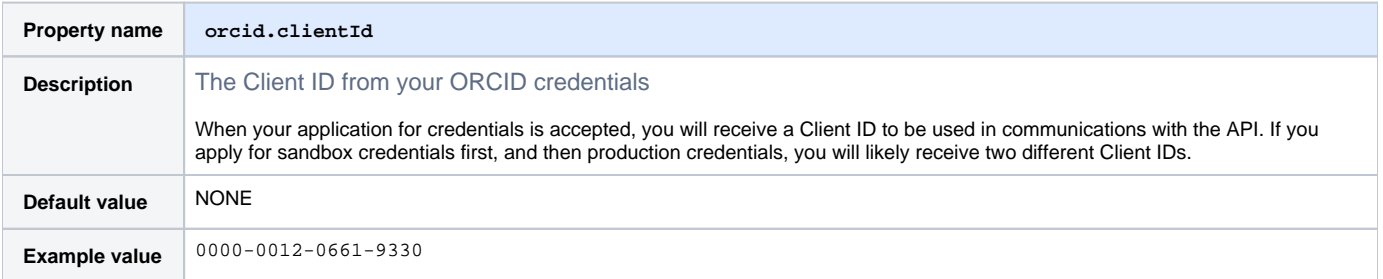

<span id="page-2-2"></span>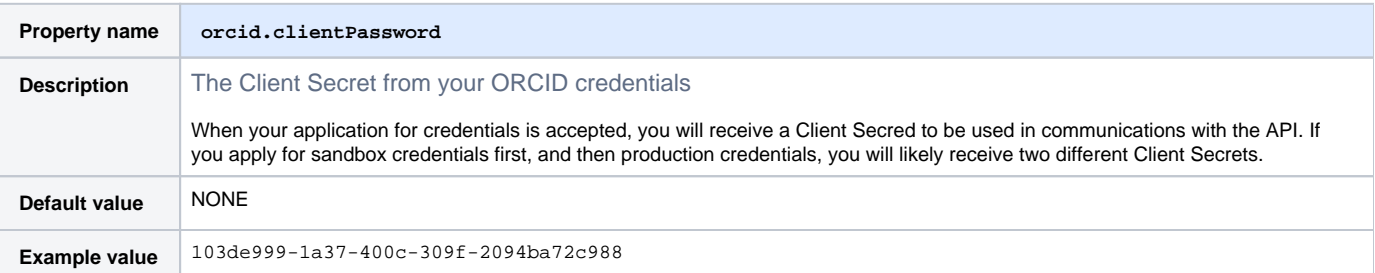

<span id="page-2-4"></span><span id="page-2-3"></span>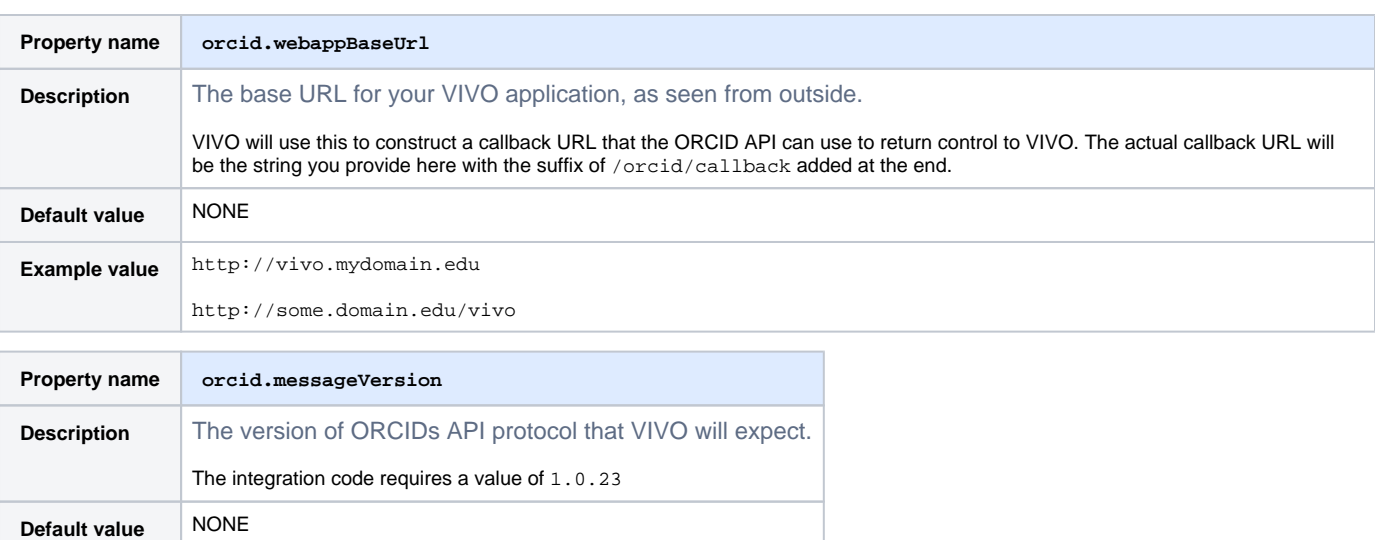

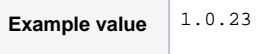

<span id="page-3-0"></span>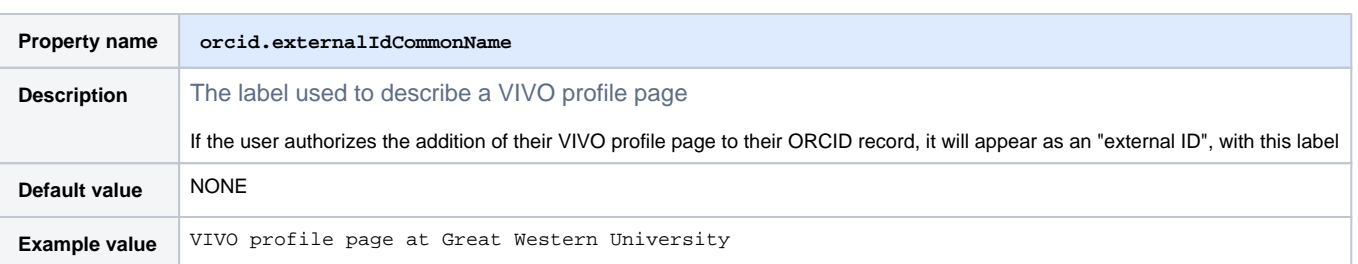

<span id="page-3-1"></span>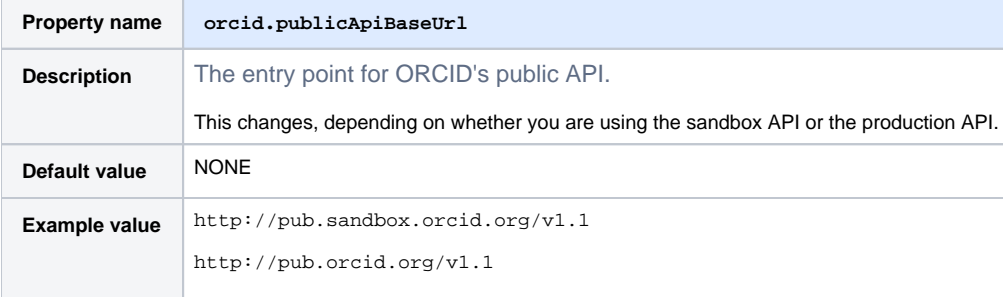

<span id="page-3-2"></span>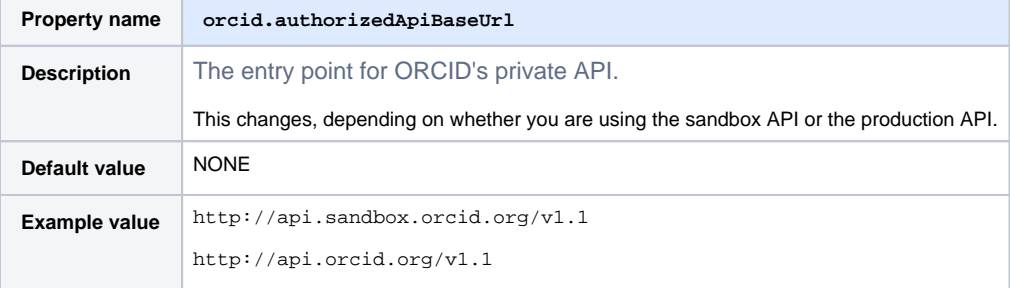

<span id="page-3-3"></span>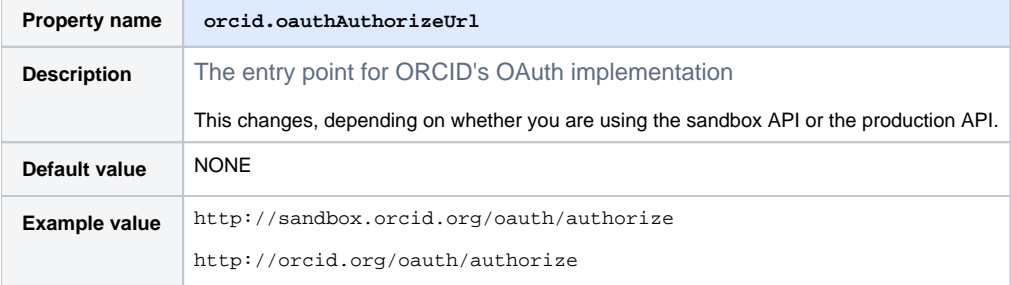

<span id="page-3-4"></span>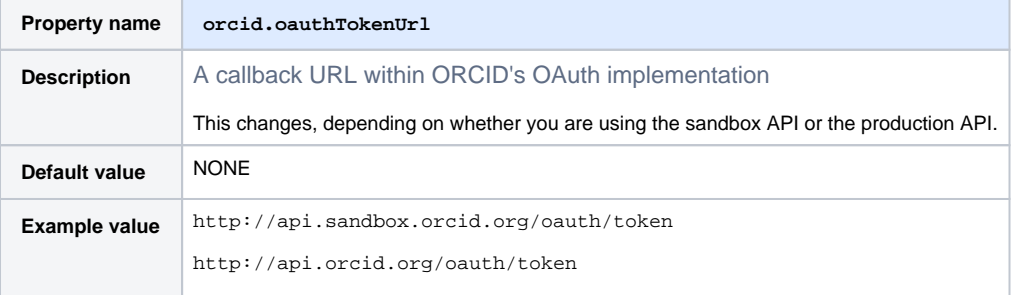